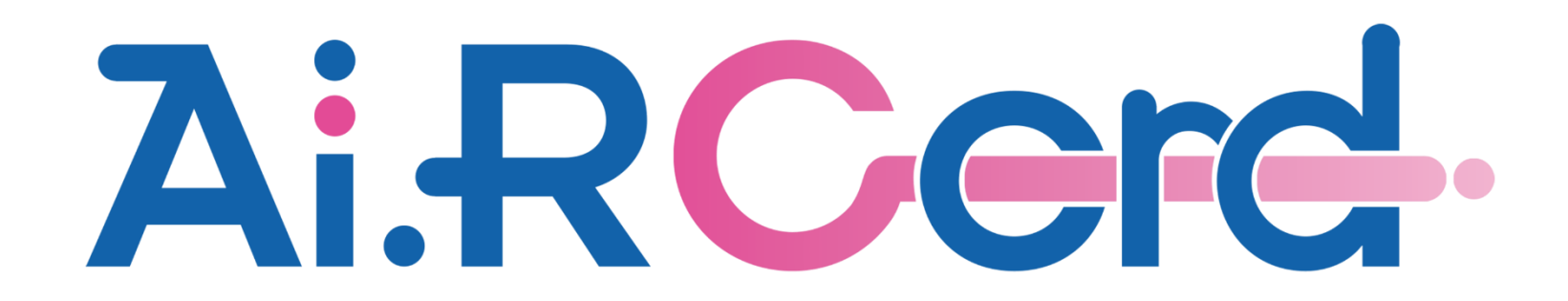

(1) Ai.R-Cordサイト(http://air-cord.jp/)の『App Storeアイコン』をクリック。

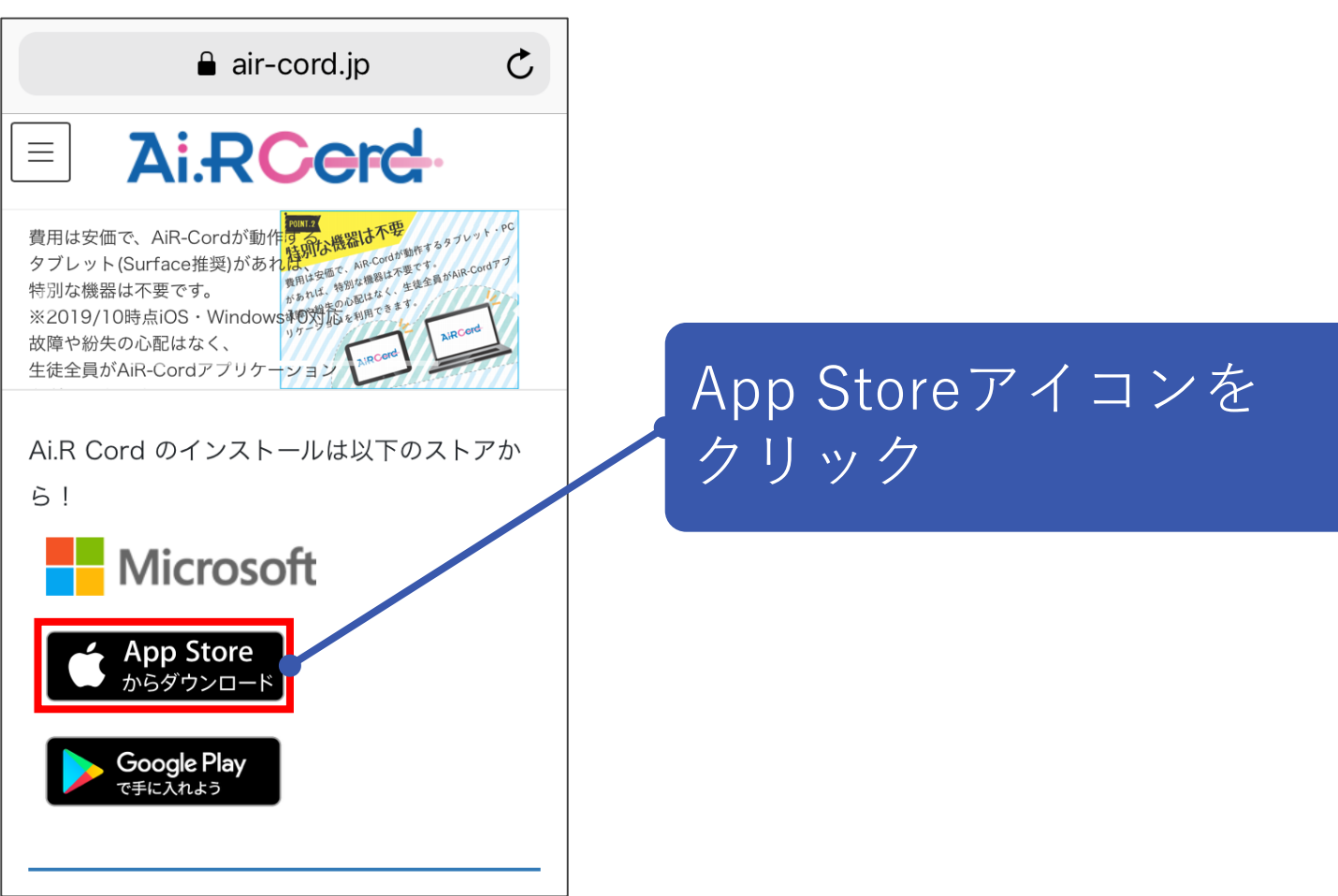

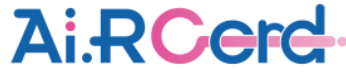

(2) 「App Storeで開きますか?」とメッセージが表示されるので『開く』をクリック。

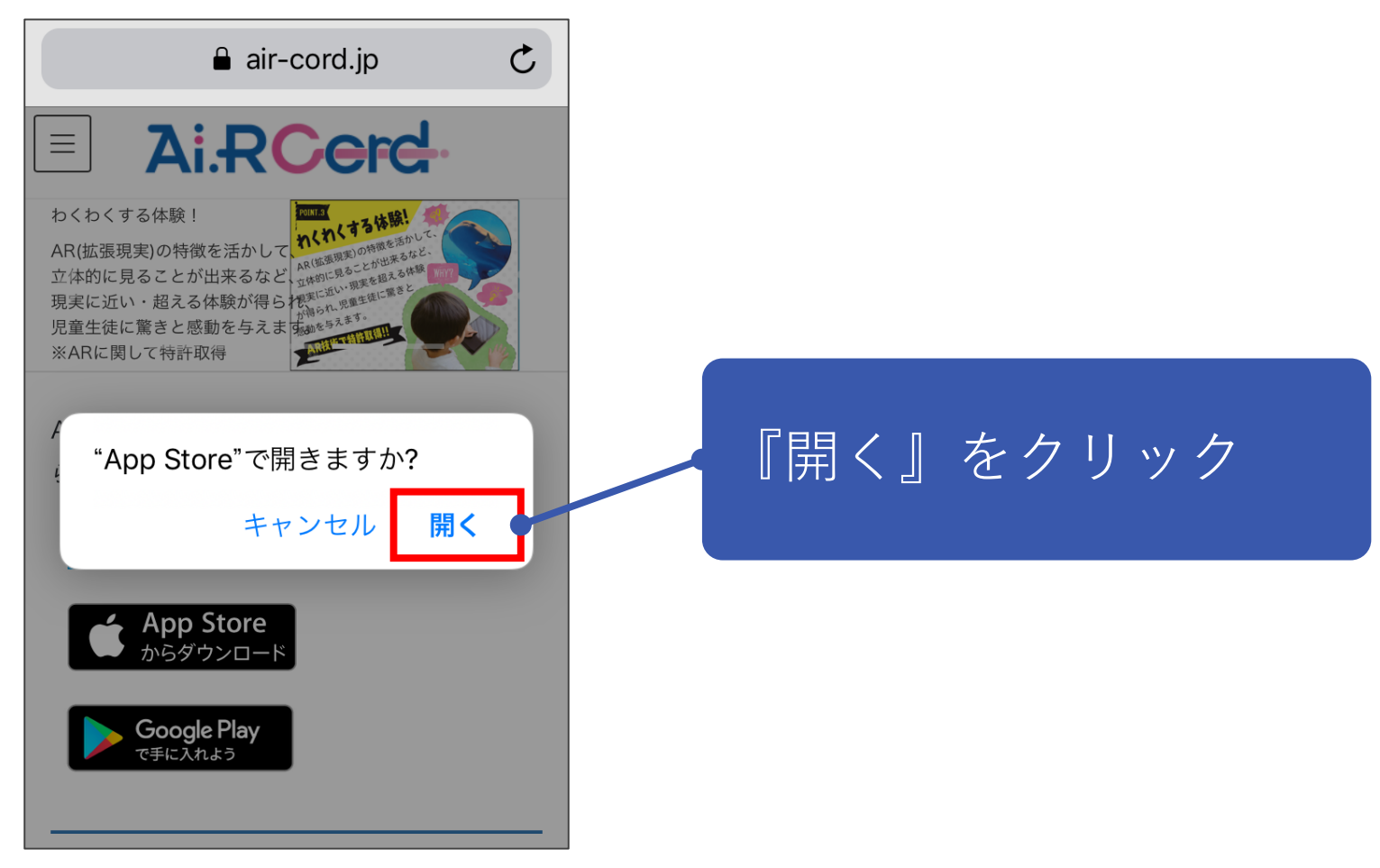

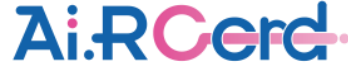

(3) Ai.R-Cordインストール画面が表示されるので、『入手』をクリック。

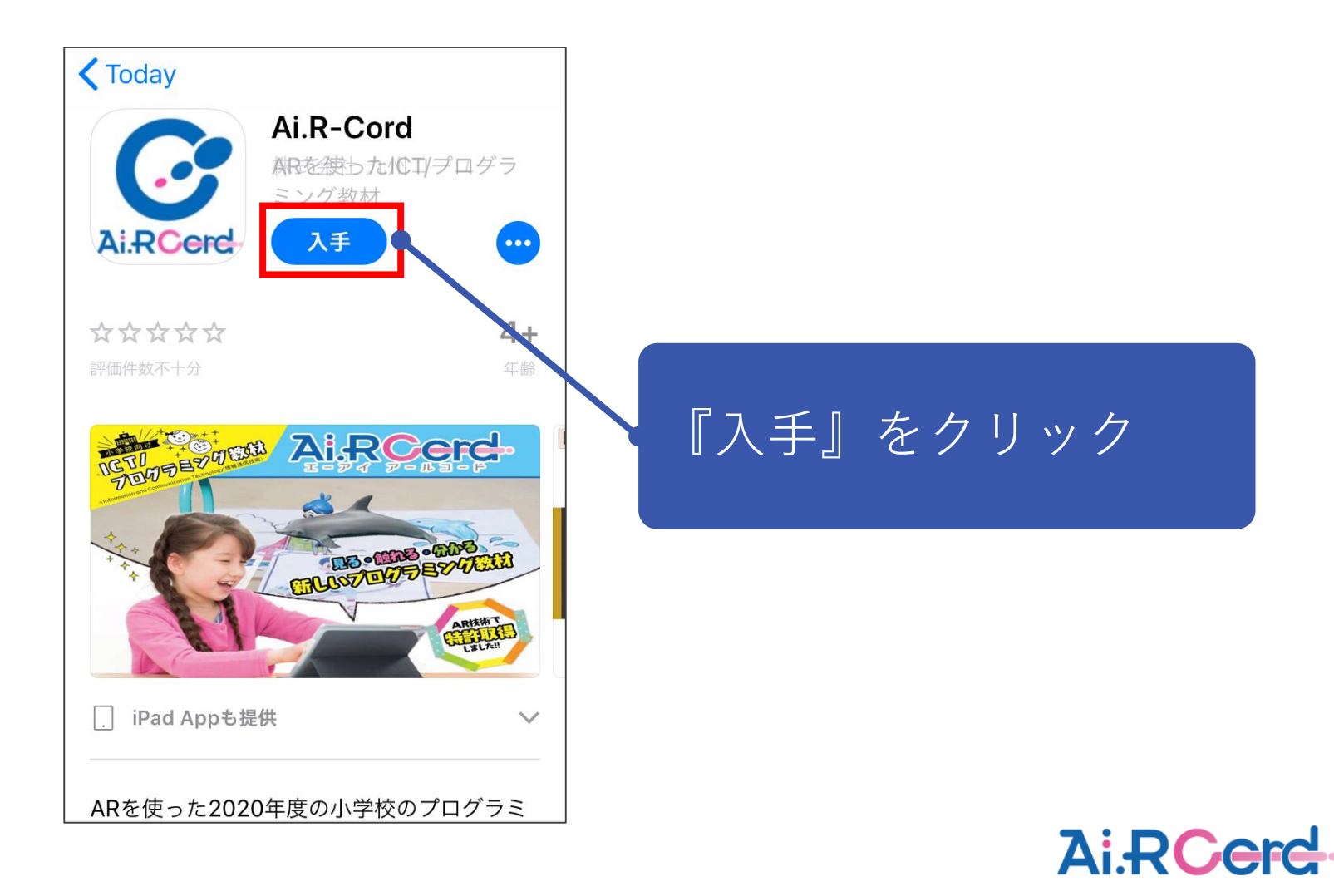

## (4) 『インストール』をクリック。

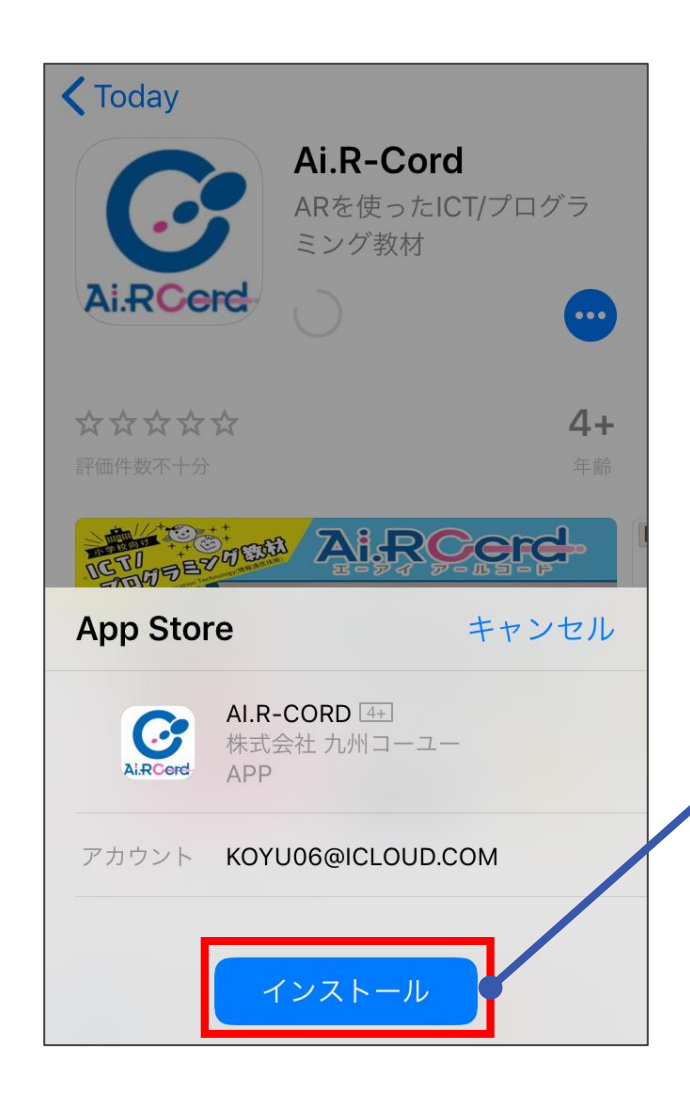

『インストール』を クリック

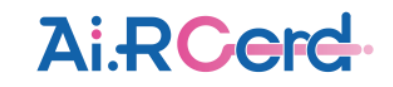

(5) インストール完了後『開く』をクリックすると、アプリが起動する。

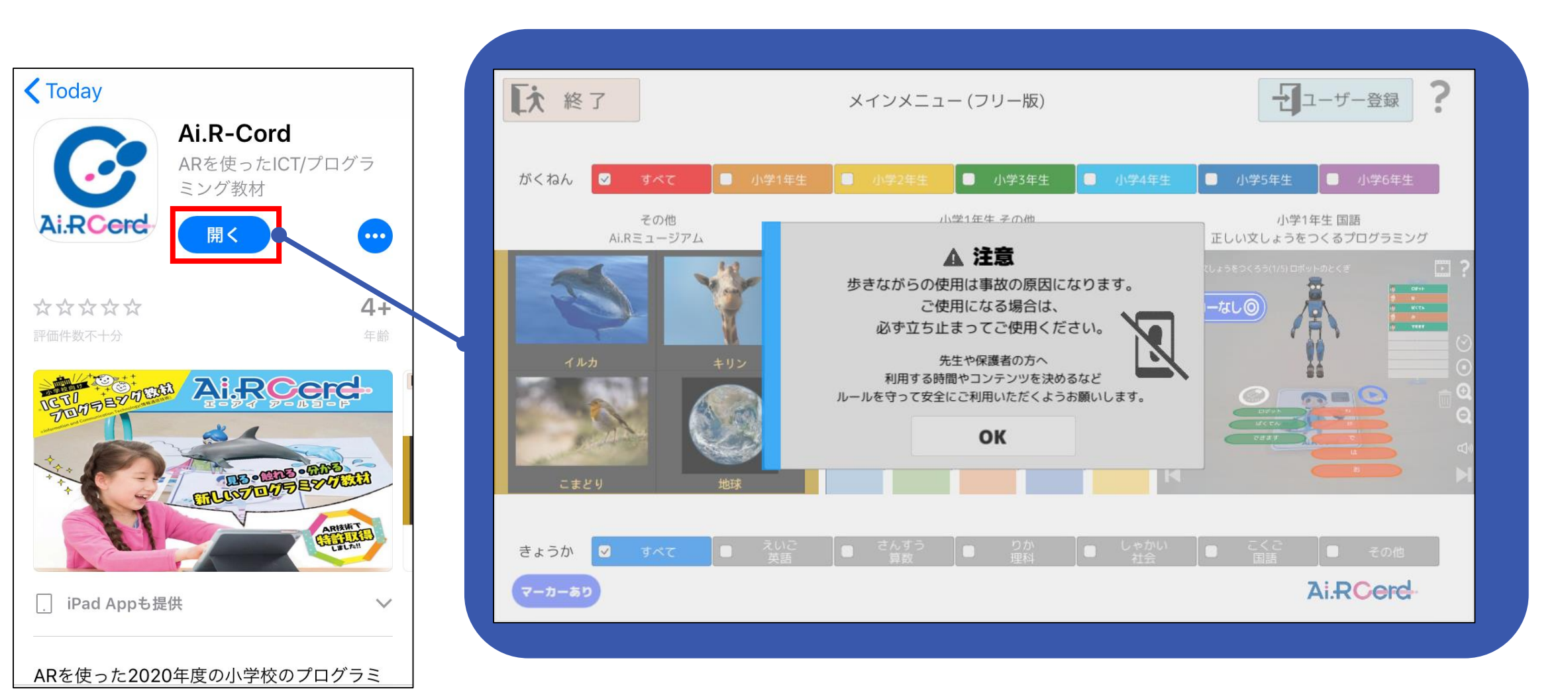

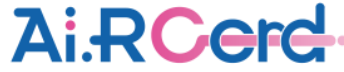